# **HMPPS User Guidance During CoVid-19:**

## **Cloud Video Platform Video Meeting Rooms**

#### **Who this guidance is for:**

• Criminal Justice System (CJS) officials, including defence practitioners and probation officers, who need to formally consult a prisoner to progress priority cases listed by the courts, using a Cloud Video Platform (CVP) Video Meeting Room (VMR).

### **Key Notes:**

- This guidance replaces any previous CoVid-19 guidance.
- Throughout Spring 2020, Reception Prisons are phasing in the use of CVP VMR, and this guide sets out how to connect to a CVP VMR from a web browser. You should try to use the latest version of Google Chrome as this offers the best functionality, sound and picture quality. Skype for Business can also be used by typing the specific CVP VMR address into the Skype search field.
- As part of the scheduling process for listed hearings, courts will obtain from the prisons a CVP VMR address and time slot for defence practitioners either side of a hearing.
- CJS officials who need to book formal consultations with a prisoner at any other time will need to contact the Family Visits Booking Team to reserve a 75-minute meeting slot. The booking service is open Monday to Friday, 9am to 5pm and contact details are on page 2. **Note:** You must supply a CJSM email address to confirm the booking.
- These slots are limited in number and are intended for consultations required to progress priority cases listed by the courts (custody time limited and convicted unsentenced prisoners), and not general legal visits.
- The slot times allow for authentication to take place; therefore, please ensure you have your approved ID ready to present. This should be the:
	- o photo identify card issued by probation or legal firm/chambers (including Bar Council Professional Access Digital Cards)
	- o **OR** an introductory letter on headed letter paper of the firm/chambers **PLUS** passport or driving licence (photo licence; not paper licence).
- Before you dial into the CVP VMR, please make sure you have closed any other applications that use video and that your devices are charged and connected to a good broadband speed.
- Please connect to the specified CVP VMR room as a guest at the required time as the CVP VMR is locked shortly after commencing; therefore, late parties cannot join.

**Note:** Video consultations, as with all legal visits, remain subject to Prison Rule 38 (YOI Rule 16). It is a criminal offence to record audio or visual content from a prison. Participants in video consultations with prisons must not take pictures or record any screenshots, sound or video from calls, nor will they allow or support any other party to do so.

### **Booking a CVP VMR consultation slot**

Booking and confirming the details of a CVR VMR slot will be either administered by the courts in relation to a priority hearing, or by the Family Visits Booking Team, as below. **Note:** bookings using the Family Visits Booking Team require at least 48 hours' notice.

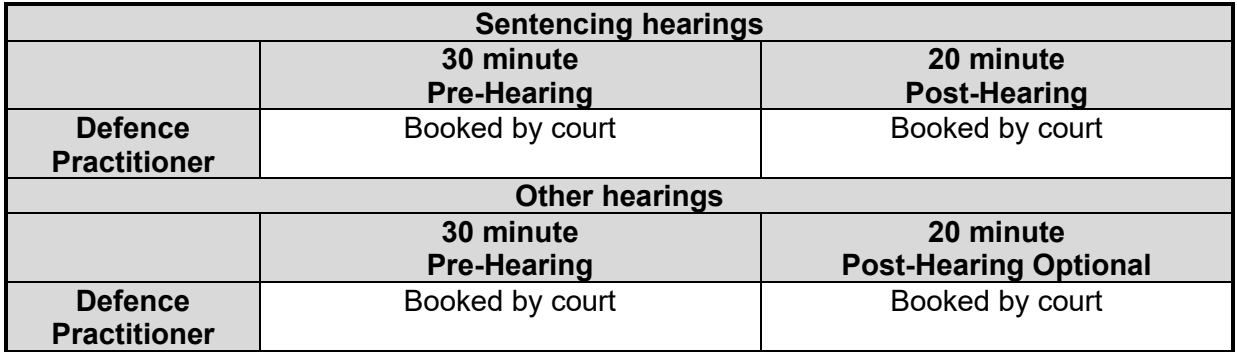

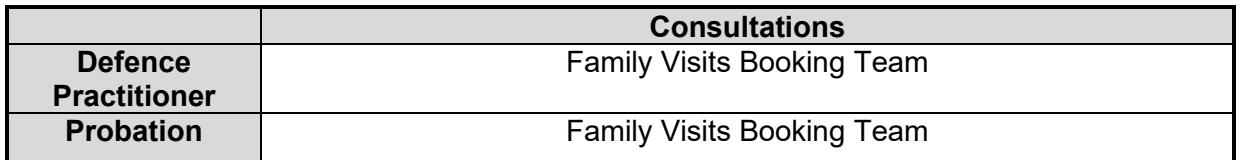

The Family Visits Booking Team can be contacted as set out below. If additional participants are required, such as translators, their full details are also required at the time of booking.

#### **Contact booking team by:**

- **Phone:** 0121 368 0710 Option 1 Provide prisoner details, date, time of booking and your contact details
- **Email:** Complete Videolink Booking Form with preferred slot and two alternative choices and send to: [videolinkbooking.hmpps@justice.gov.uk.](mailto:videolinkbooking.hmpps@justice.gov.uk)

The Family Visits Booking Team will confirm the booking by email and will include the VMR details, guidance for joining the call and ID verification requirements.

#### **Joining Instructions: Internet browser**

**Maintaining Confidentiality:** Prison staff will not be permitted to be in the room when you consult with the prisoner. When joining a CVP VMR, you should be in a private area, so you are not overheard. This will also help the quality of the video call as your microphone will not pick up any background noise. Please ensure anything visible behind you does not give away any personal or locational information.

- 1. Close all open browsers and tabs. Then open a new browser window. Make sure you maximise the browser window to get the best view.
- 2. Click on the web browser link from the invite email sent to you.

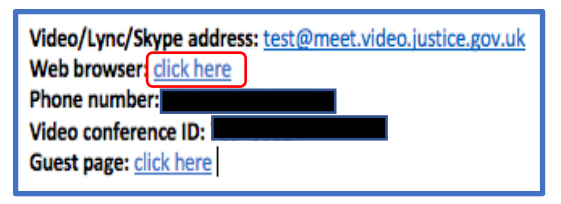

3. Type in your professional name (this will be seen by everyone on the call). **Note:** Some people's identities must be kept secret. They will be given an alias to use and should enter this instead of their name. (This could be something like 'Witness A'.)

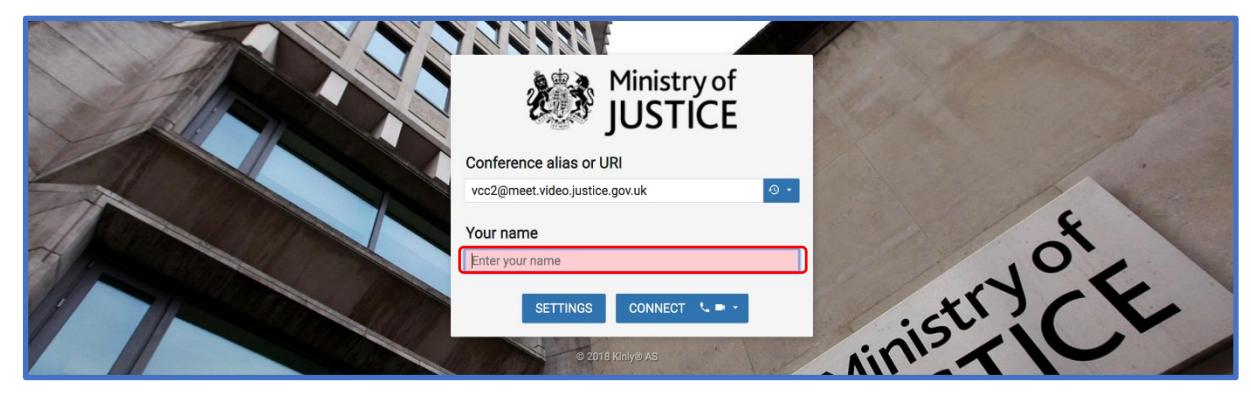

4. You need to choose video **and** audio. To do this, click the down arrow and then click on the top option. (This shows a phone icon and a video icon.)

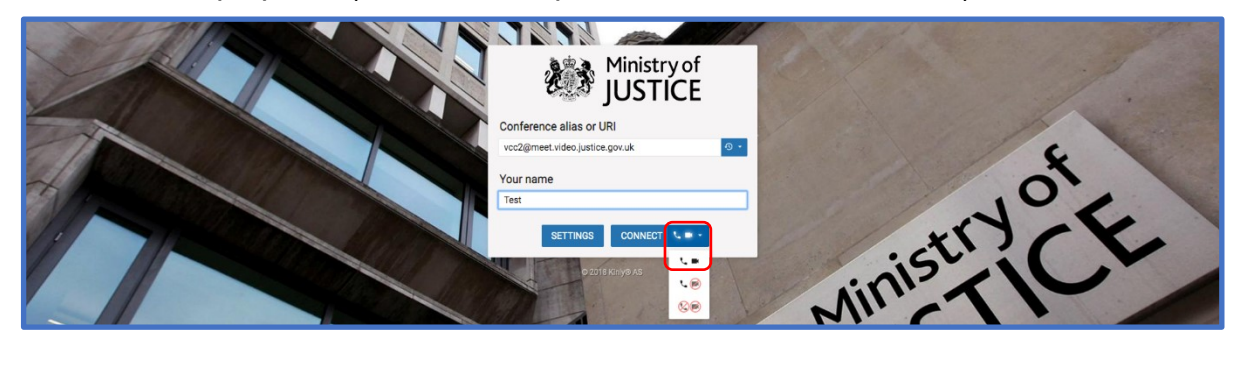

5. Check that the microphone and camera are set as required (e.g. headphones or use 'default' if no additional equipment is being used). Then press 'Start'.

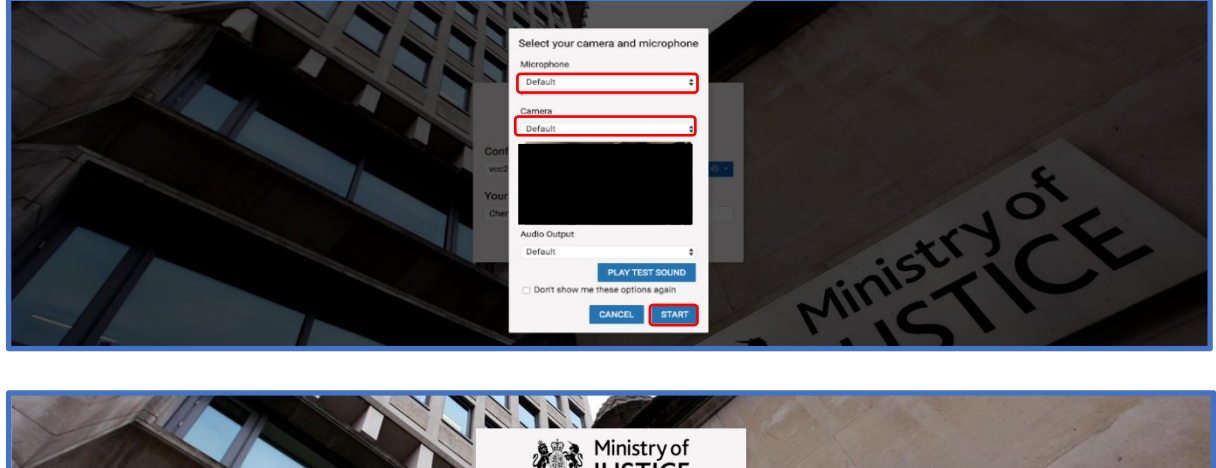

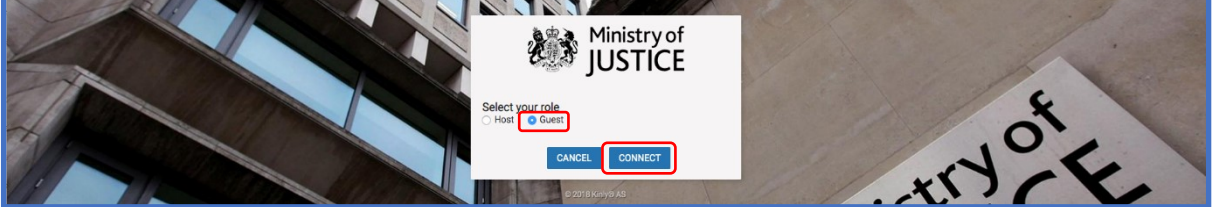

6. Select Guest as your role. You will be placed in a waiting room until the prison opens the call. (They will do this by entering the Host PIN).

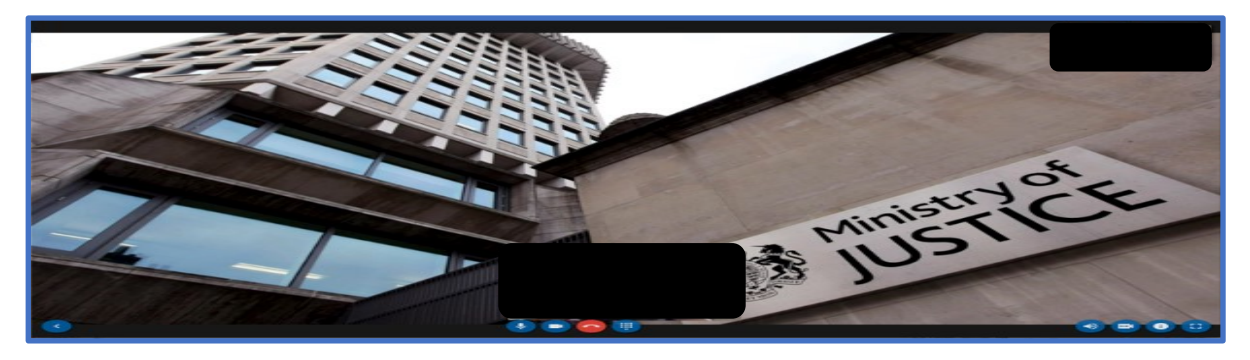

**Note:** Please keep your microphone muted when not speaking as the camera will focus on the device that is making the most noise. You can mute your microphone or turn off your camera using the controls at the bottom of the screen.

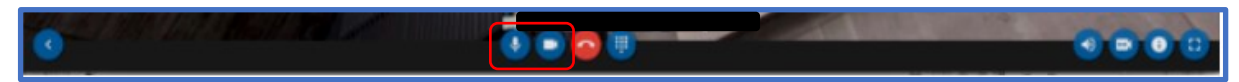

Click the blue arrow at the bottom left to make the video screen bigger if required.

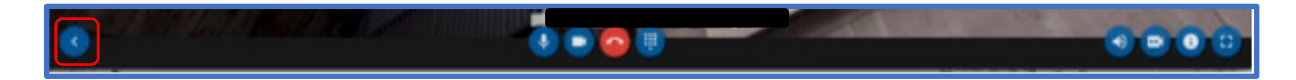

## **Authentication and Meeting Arrangements**

At the agreed time, the prison will start the CVP VMR and you will be connected.

7. Show your formal ID when prompted by the prison officer. You will also need to authenticate any other authorised participants you have arranged to join the call,

such as a translator. Approved ID formats include photo identify cards issued by probation or legal firm/chambers (including Bar Council Professional Access Digital Cards) **OR** an introductory letter on headed letter paper of the firm/chambers **PLUS**  passport or driving licence (photo licence; not paper licence).

Once your identification has been authenticated, the CVP VMR will be locked by the prison officer so that no additional parties can join. The prison officer will collect the prisoner and remind parties that the meeting must end on time before leaving the room.

**Note:** If there is a knocking sound during the call, this means another party is attempting to join the call after it has been locked. Please instruct the prisoner to signal this to the prison staff as soon as possible for this to be securely addressed.

8. The private consultation can then take place. Participants may be able to display documents during the video call by clicking the 'present' or 'screen share' buttons.

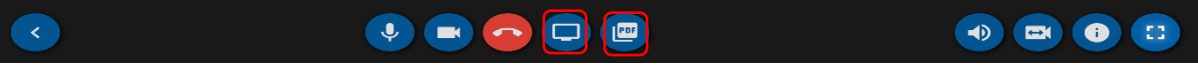

**Note:** some connections do not currently offer this function.

9. If the hearing finishes before the expected end time, please ask the defendant to stand up or to otherwise signal to the prison officer (who will be visually monitoring the room) that they are ready to leave. The callers can then leave the CVP VMR room by clicking the 'hang up' button.

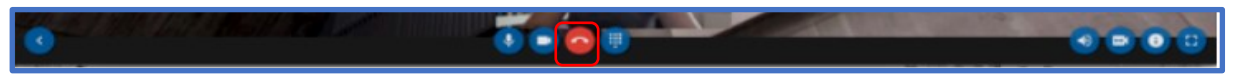

# **Troubleshooting guide**

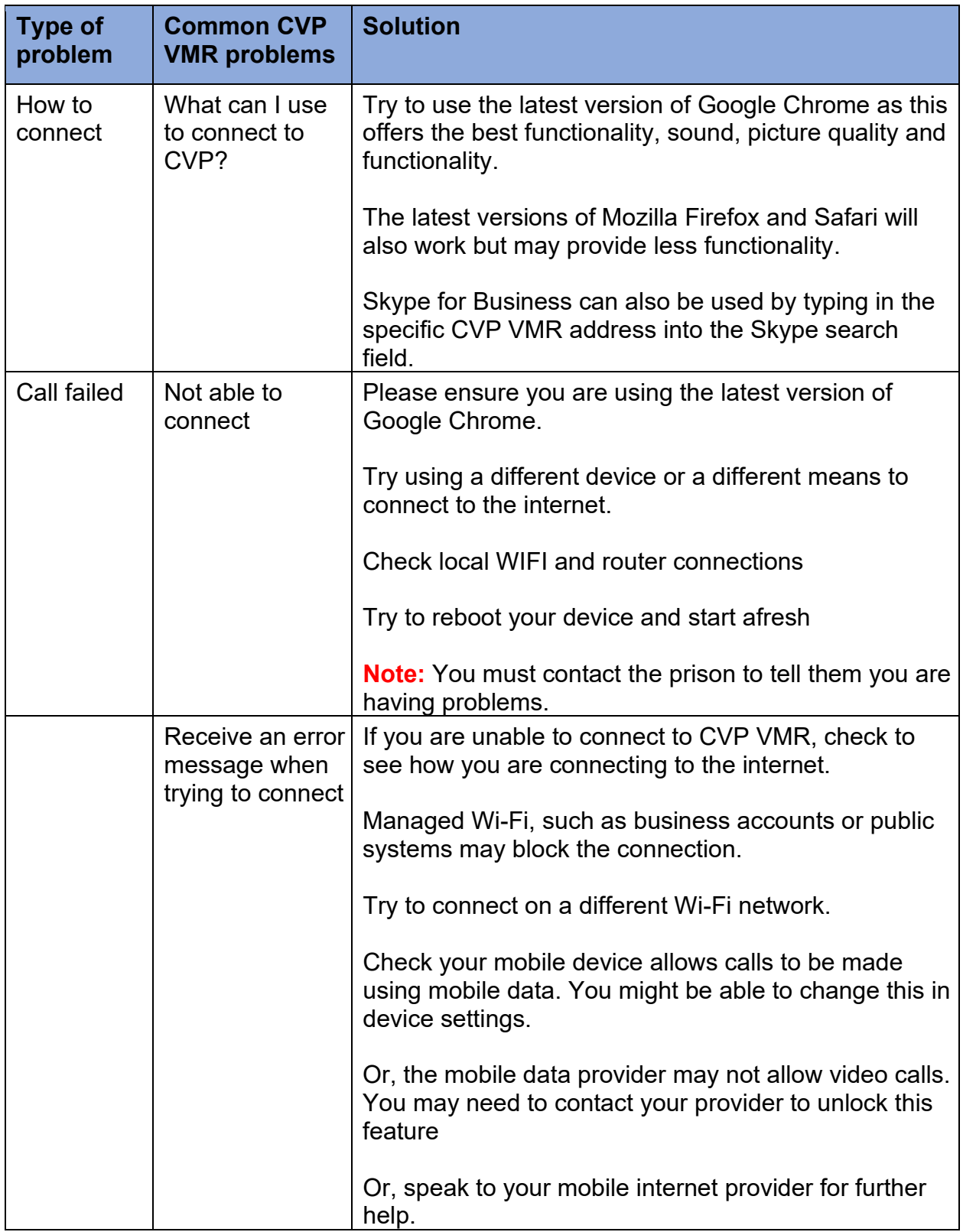

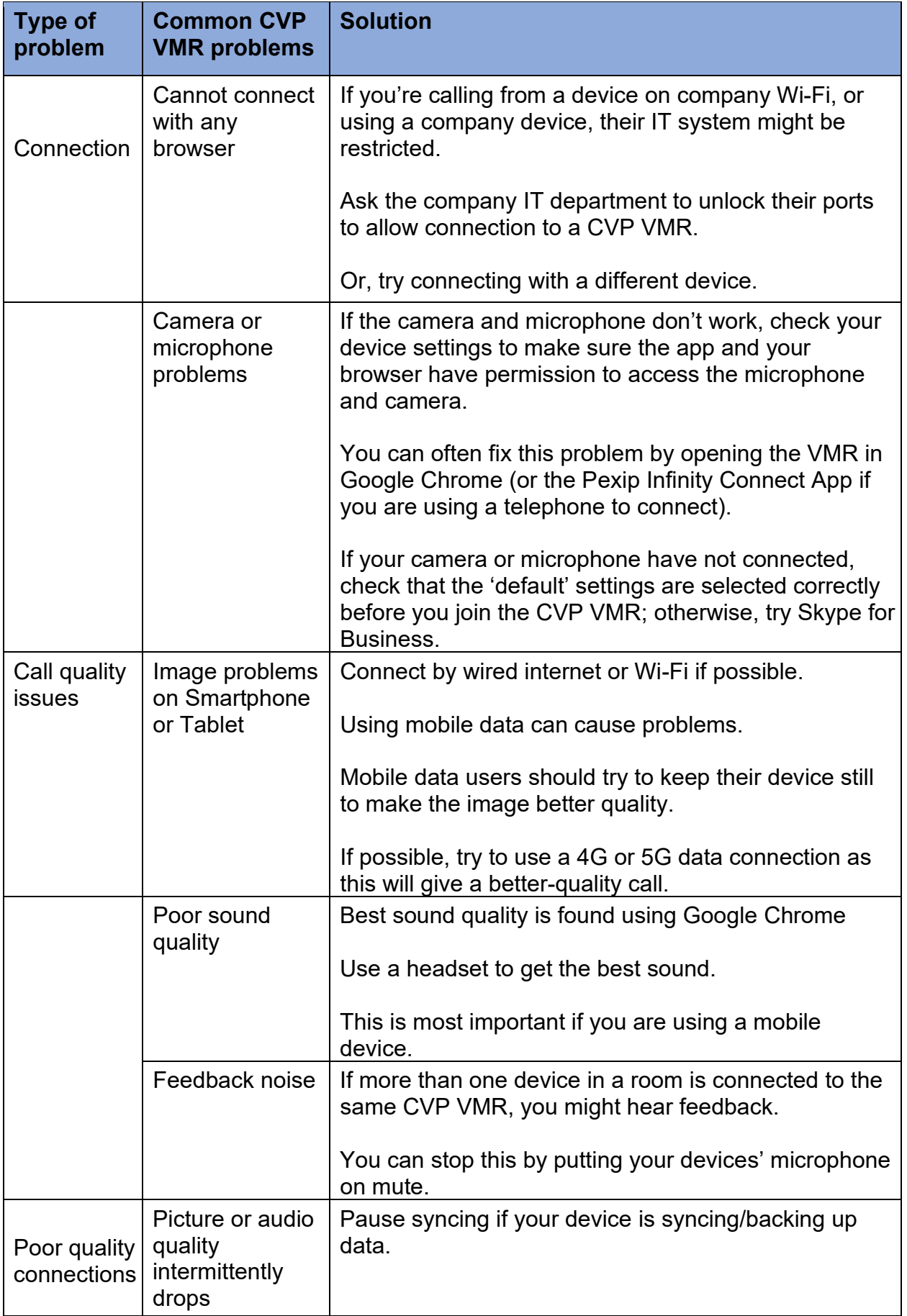

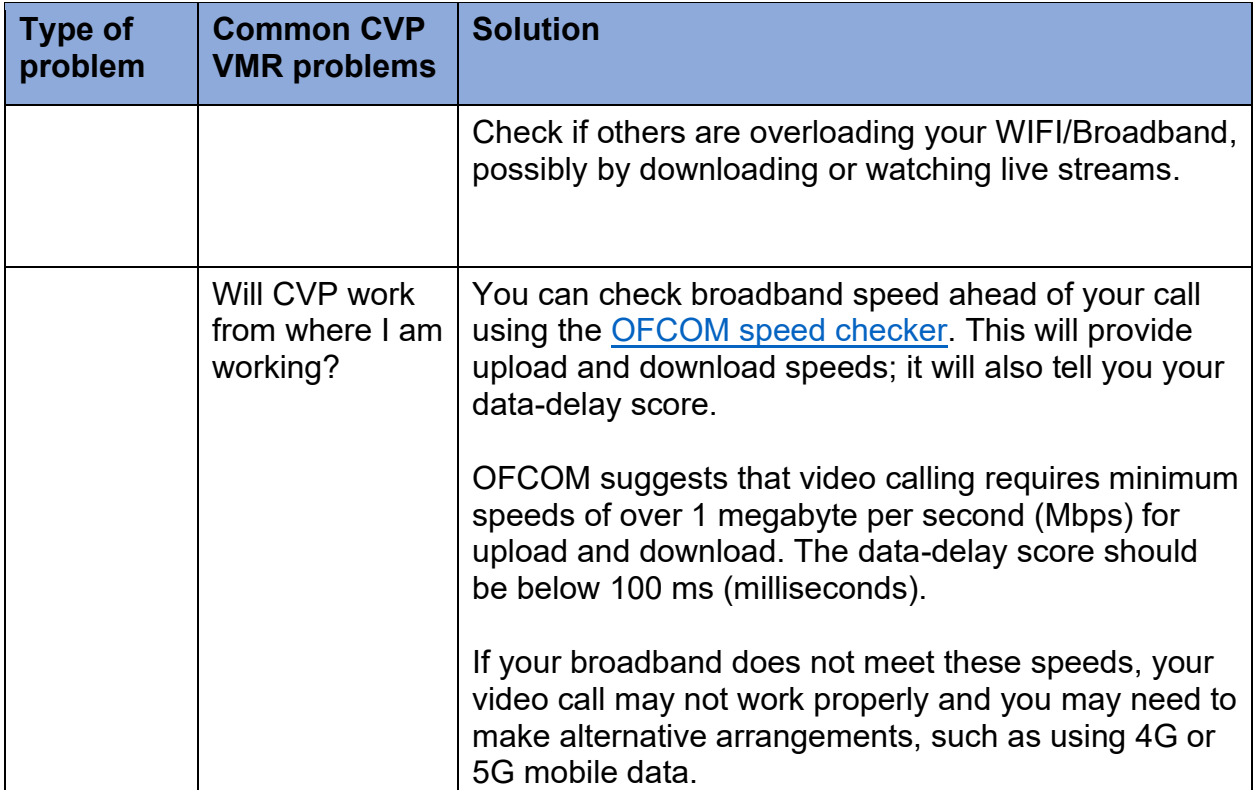